## **WORDPRESS**

- *1. Activez votre espace personnel (« page perso ») sur votre fournisseur d'accès internet.*
- *2. Activez votre base de données.*
- *3. Télécharger Filezilla et installer-le.*
- *4. Paramétrer votre site sur Filezilla*
- *5. Télécharger et installer wordpress.*
- 1. Activez votre espace personnel (« page perso ») sur votre fournisseur d'accès internet. Attention, cela peut prendre quelques jours. Exemple pour SFR :

ipements > Vos Pages Perso

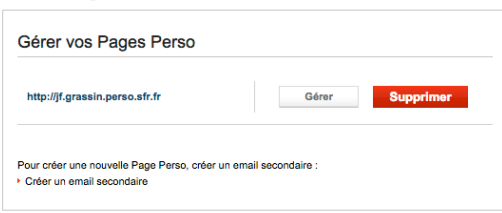

Récupérez les codes de connexion

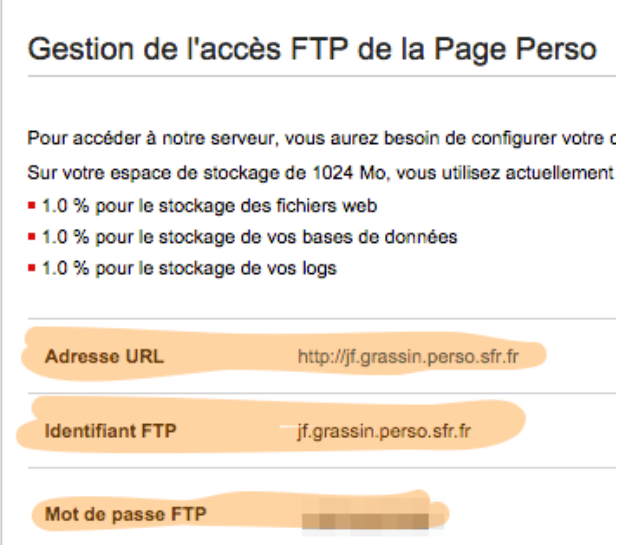

2. Activez la base de données et récupérez les codes de connexion.

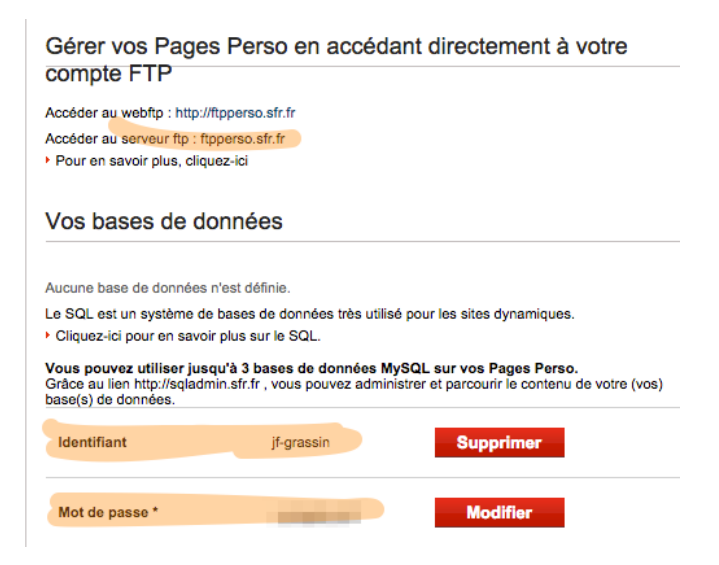

(note : les infos concernant la base de données ne sont a priori plus indispensables avec la dernière version de wordpress)

Infos pour FREE : http://www.free.fr/assistance/52.html

3. Télécharger Filezilla et installer-le.

## https://filezilla-project.org/

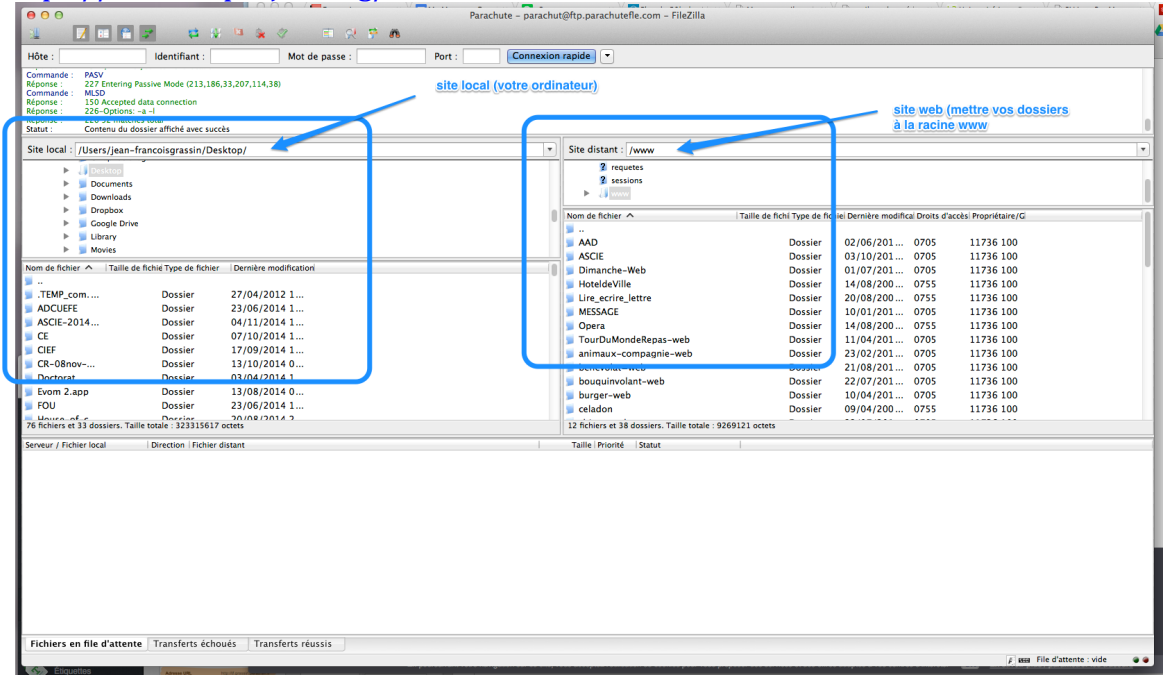

4. Paramétrer votre site sur Filezilla.

Ouvrez la fenêtre « Gestionnaire de sites » : *Fichier > Gestionnaire de sites.*

Créez un nouveau site et remplissez les rubriques « hôte », « Identifiant » et « mot de passe ».

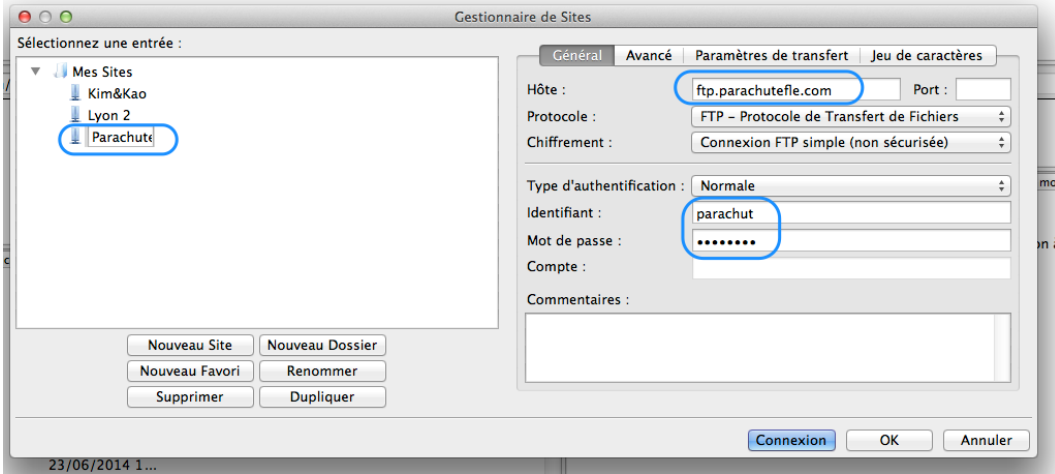

- 5. Télécharger et installer Wordpress.
	- a. Télécharger wordpress sur https://fr.wordpress.org/ et décompresser le dossier.
	- b. Télécharger le dossier à l'aide de Filezilla dans votre espace web.

Il suffit de faire un « glisser-déposer » d'une fenêtre à l'autre :

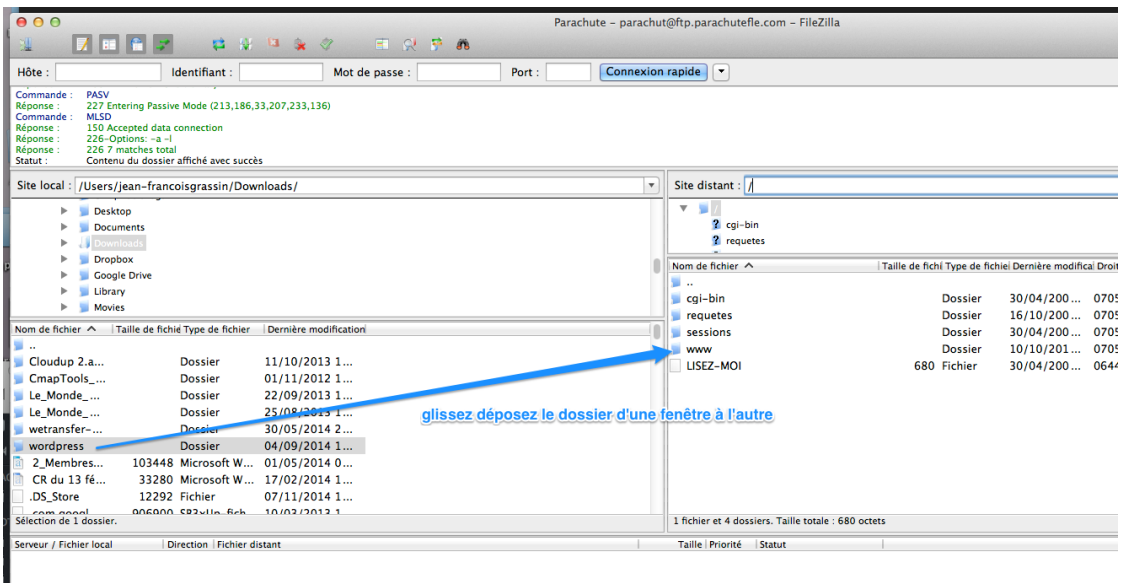

Placez le contenu du dossier à la racine, si vous ne voulez créer qu'un seul blog. L'adresse de votre blog sera http://jfgrassin.perso.sfr.fr

L

Attention : si vous voulez plusieurs sites, renommez le dossier du nom de votre blog et placez-le à la racine de votre espace web. L'adresse sera http://jfgrassin.perso.sfr.fr/monblog/

> c. Ouvrir le blog dans un navigateur web et suivre les instructions de wordpress.